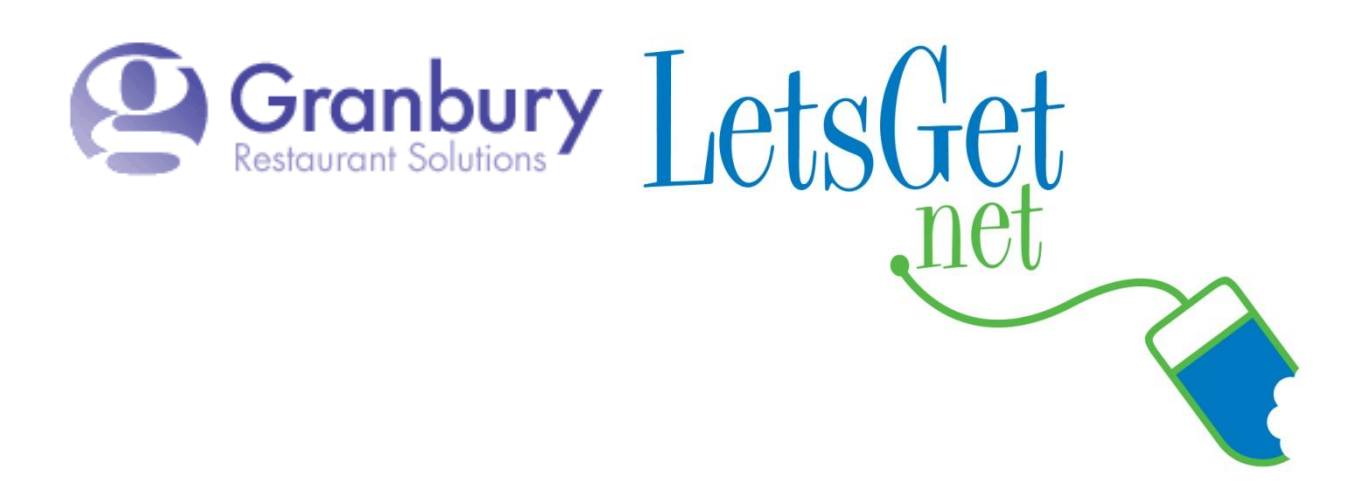

## How To Create A "Final Upsell Item"

The **"Upsell"** section is useful for turning an item into a "final upsell." With this functionality, if you've started your checkout and you haven't either ordered an item from this section or this specific item, it will ask the customer if they want to add this to the order. *This functionality is most effective if the item being upsold also has an image to display*.

## **Features:**

- **Prompt to add at check out**
- **Can be any single menu item**
- **Message can be customized**
- **Can be prioritized**
- **Can be set to be skipped**

*See example below:*

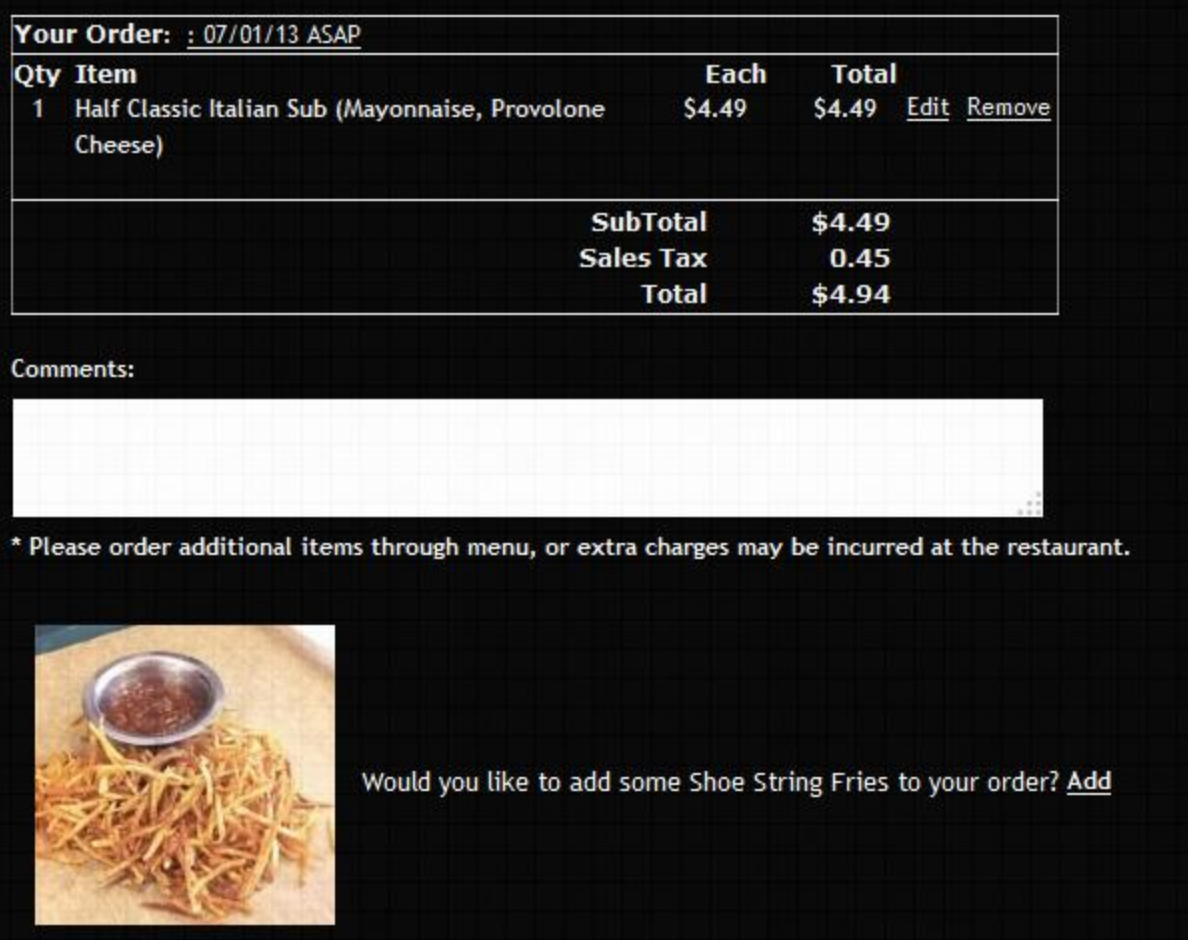

Log into Letsget Web Portal

<https://admin.letsget.net/Private/Welcome.aspx>

If you need your login information again, please call 800-750-3947 or log a support ticket at <http://www.granburyrs.com/support/login.php>

1. From the side navigation menu select **Menus***.* The click **Menu Builder**.

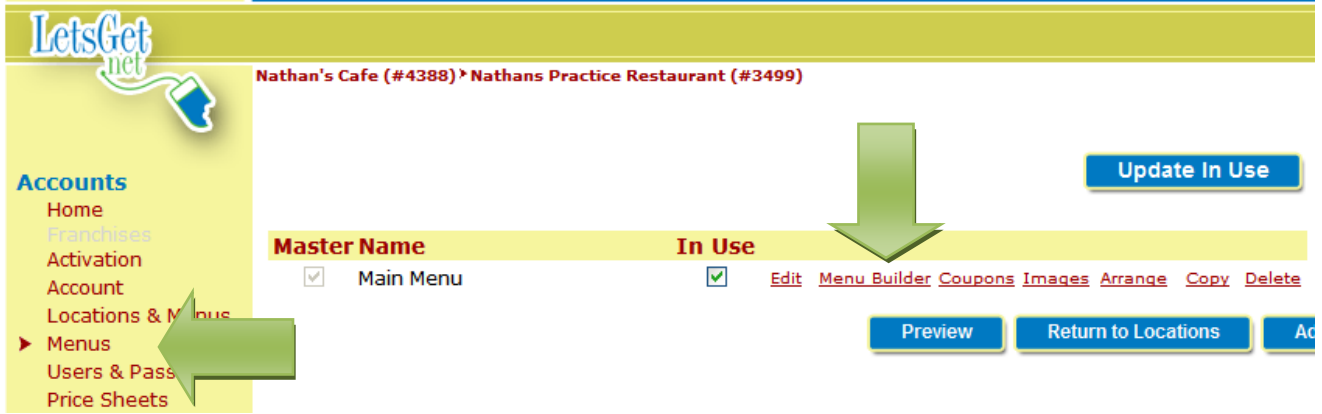

2. Click **Edit** next to the menu item you wish to make a Final Upsell Item

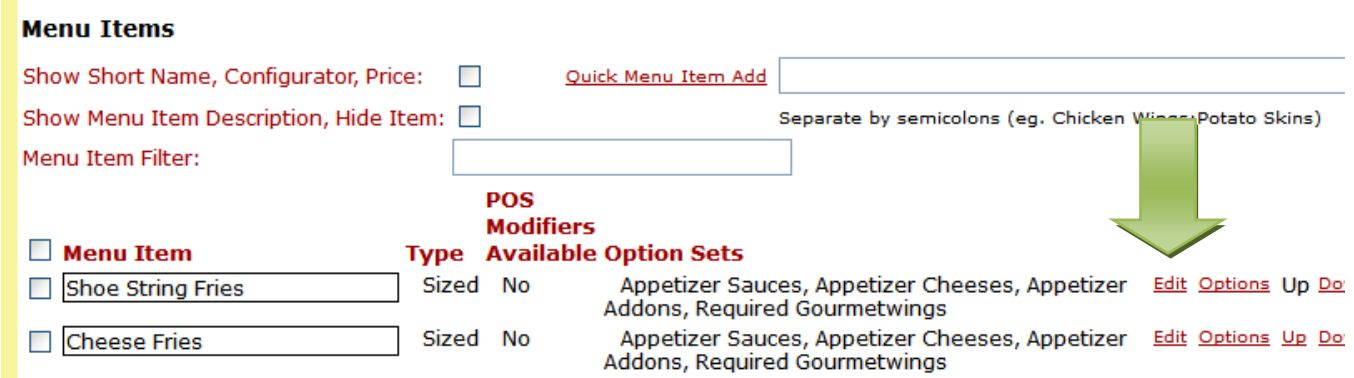

- 3. Now scroll down to the **Upsell** section and fill out as follows:
	- a. Upsell Message = Type in the text your customer will see. Ex "*Would you like to add some Shoe String Fries to your order*?"
	- b. Upsell Priority = Select from the drop-down menu the priority you want given to this Final Upsell item if you have more than one. *Note:* You can add more than one Final Upsell Item, and "rank" them as to which one comes first using the "upsell priority" box.
	- c. Check the box next to "**Skip upsell if any item from section is ordered**"

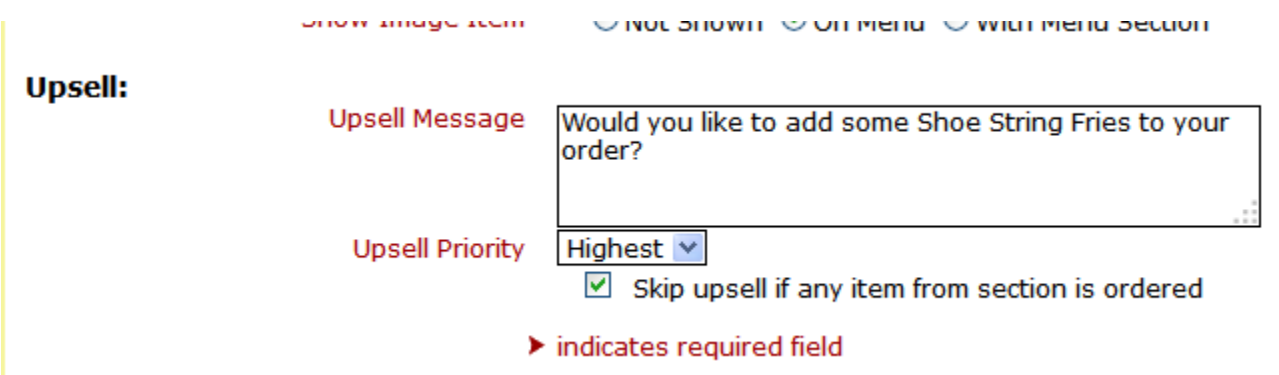

If the item you have chosen is a sized item you must also check the box to the right of which sized is used for the upsell.

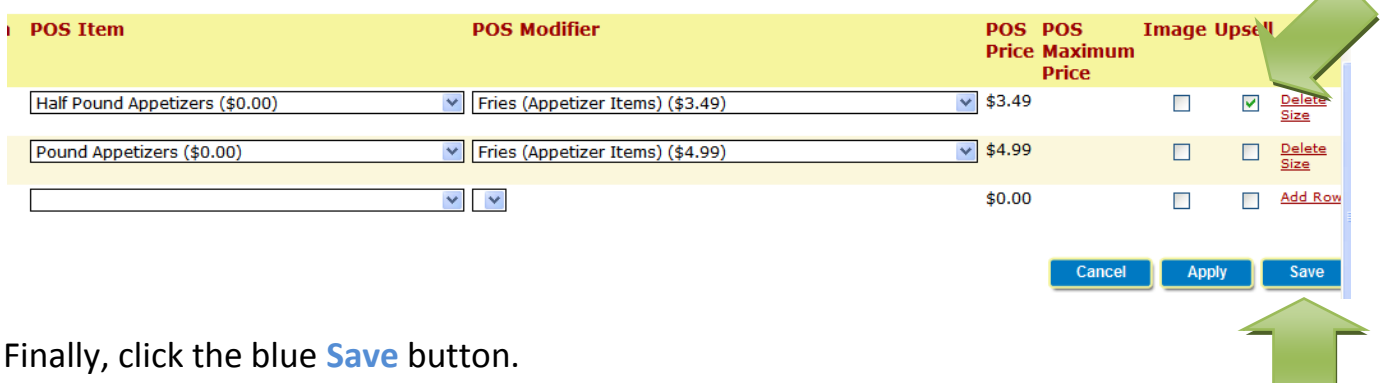

 $\blacktriangle$ 

Now when someone goes to check out in your Let's Get online menu they will see that Final Upsell Item you just created. Ex:

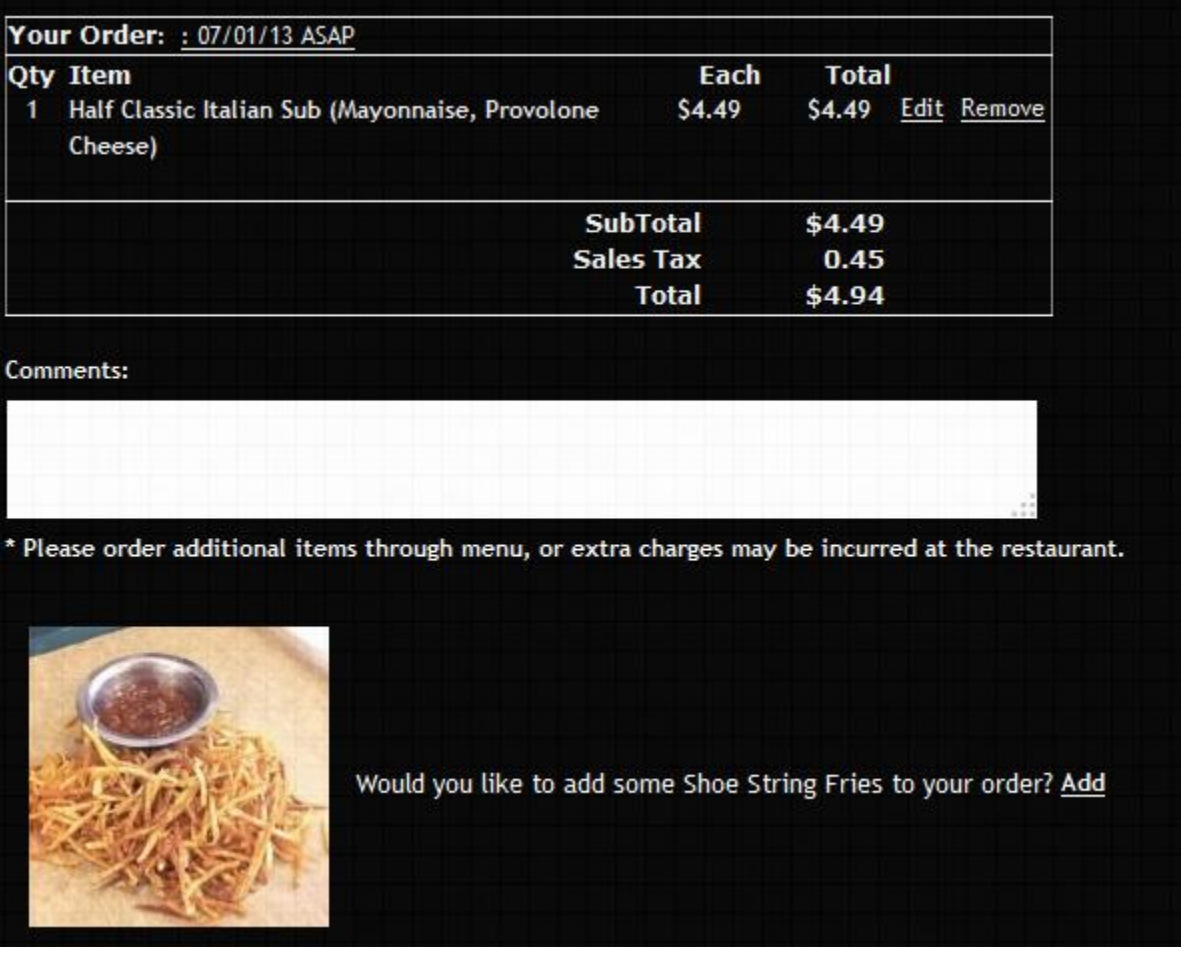